[wlan](https://zhiliao.h3c.com/questions/catesDis/163)接入 [wlan](https://zhiliao.h3c.com/questions/catesDis/165)安全 **[宋斌](https://zhiliao.h3c.com/User/other/0)** 2011-08-30 发表

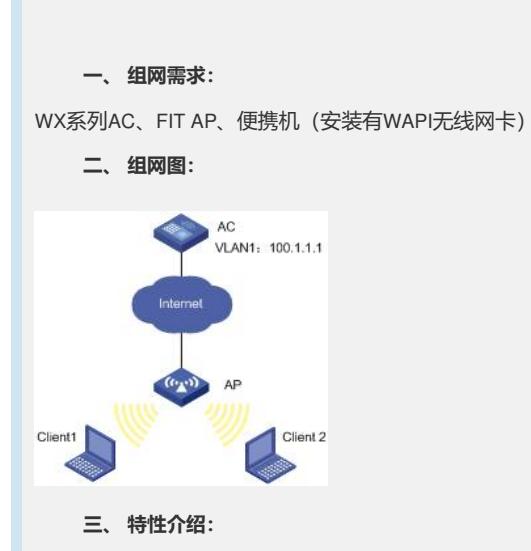

WAPI是无线局域网鉴别和保密基础结构的英文术语WLAN Authentication and Privacy Inf rastructure的首字母缩写。这是中国具有自主知识产权的802.11无线局域网络的用户身 份认证和数据报文加解密的标准。

本特性提供了基于预共享密钥的用户认证方式。对于数据报文,该标准采用了WPI-SM S4算法,分别对单播和组(广)播报文加解密。从而提供了全面的用户身份认证和数 据报文加解密的功能。WAPI既可以应用到小型无线网络,也应用于大规模部署的无线 网络。预共享密钥认证方式,提供一种简单的不需要专门认证服务器的认证机制。

```
四、 配置信息:
#
 version 5.20, release 2115P20
#
sysname H3C
#
 domain default enable system
#
 port-security enable
#
vlan 1
#
domain system
 access-limit disable
 state active
 idle-cut disable
 self-service-url disable
#
wlan rrm
 dot11a mandatory-rate 6 12 24
 dot11a supported-rate 9 18 36 48 54
 dot11b mandatory-rate 1 2
 dot11b supported-rate 5.5 11
 dot11g mandatory-rate 1 2 5.5 11
 dot11g supported-rate 6 9 12 18 24 36 48 54
#
wlan radio-policy 1
 undo wmm enable
#
wlan service-template 1 wapi
 ssid wapi_psk
 bind WLAN-ESS 1
 service-template enable
```

```
interface NULL0
     #
     interface GigabitEthernet1/0/1
      #
     interface GigabitEthernet1/0/2
     #
     interface M-Ethernet1/0/1
     #
     interface WLAN-ESS1
     wapi authentication method psk
     wapi psk pass-phrase simple 12345678
     port-security port-mode wapi
     #
     wlan ap ap wapi model WA2210-AG
     serial-id 210235A29D0083000778
     radio 1
      radio-policy 1
      service-template 1
      radio enable
     #
     user-interface aux 0
     user-interface vty 0 4
     #
     return
    五、 主要配置步骤:
# 开启端口安全。
     [H3C]port-security enable
# 配置无线接口, 并启用WAPI PSK认证, 密码为12345678。
     [H3C]interface wlan-ess 1
     [H3C-WLAN-ESS1]port-sec port-mode wapi
```
#

[H3C-WLAN-ESS1]wapi authentication method psk [H3C-WLAN-ESS1]wapi psk pass-phrase simple 12345678 [H3C-WLAN-ESS1]quit

## # 配置WAPI无线服务, SSID为wapi\_psk, 并绑定上面配置的无线接口。

[H3C]wlan service-template 1 wapi [H3C-wlan-st-1]ssid wapi\_psk [H3C-wlan-st-1]bind wlan-ess 1 [H3C-wlan-st-1]service-template enable [H3C-wlan-st-1]quit

# 配置射频策略,关闭WMM功能(早期一些WAPI无线网卡,在协商WMM功能时存在 误报现象)

[H3C]wlan radio-policy 1 [H3C-wlan-rp-1]undo wmm enable [H3C-wlan-rp-1]quit

# 把该WAPI无线服务和射频策略, 绑定到需要提供WAPI无线服务的AP上(下面关闭A P的射频功能, 是因为需要绑定新的射频策略; 如果不需要重新绑定射频策略, 则不需 要关闭该射频功能)

[H3C]wlan ap ap\_wapi

[H3C-wlan-ap-ap\_wapi]radio 1 [H3C-wlan-ap-ap\_wapi-radio-1]radio disable [H3C-wlan-ap-ap\_wapi-radio-1]radio-policy 1 [H3C-wlan-ap-ap\_wapi-radio-1]service-template 1 [H3C-wlan-ap-ap\_wapi-radio-1]radio enable

## **六、 结果验证:**

本例中采用西电捷通客户端进行验证:

在配置WAPI的无线网卡之前,首先应当正确的安装网卡驱动。

1、当西电捷通的无线网卡正确安装后,可以点击其专用的无线管理软件。在下面"参

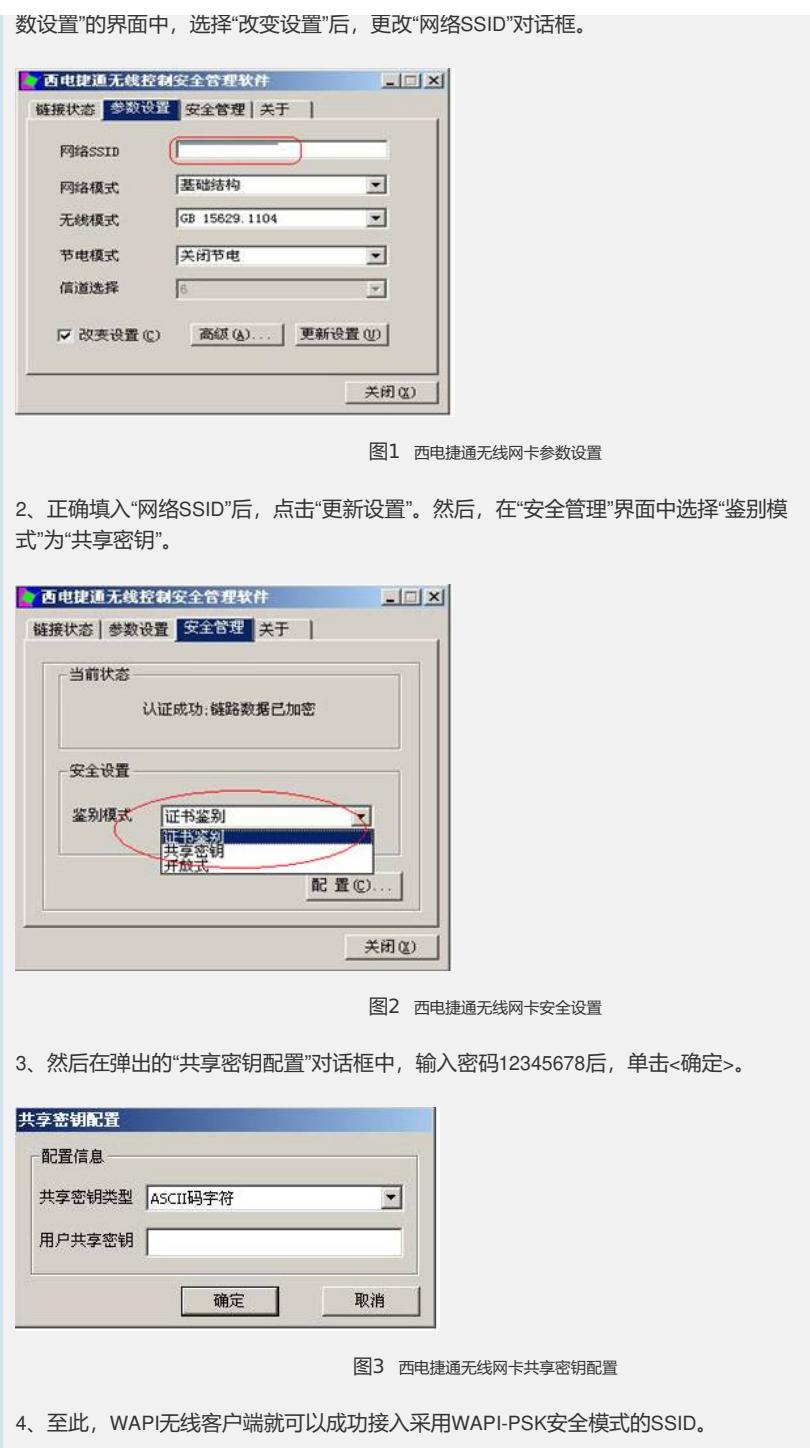